#### **GENERELT MODELL: DW-6697/MRG-210 MODUL NR. 1441/1673**

# • Trykk **<sup>C</sup>** for å flytte fra mode til mode. Hvert mode er forklart i detalj nedenfor.

- Trykk **<sup>C</sup>** i hvilken som helst mode for å lyse opp displayet i ca. 3 sekunder.
- 
- 

#### Identification (ID) Mode Vital Statistics Mode • MERK: Tegningene i denne bruksanvisningen viser kun MRG-210. PASSE **NAME Timekeeping Mode Contact Code Mode**  $\overline{\Omega}$ TUE **Stopwatch Mode Alarm Mode** 38 6-30 **ALARM**  $5T-W$ 10:58sp

# **TIDVISNINGS MODE (TIMEKEEPING MODE)**

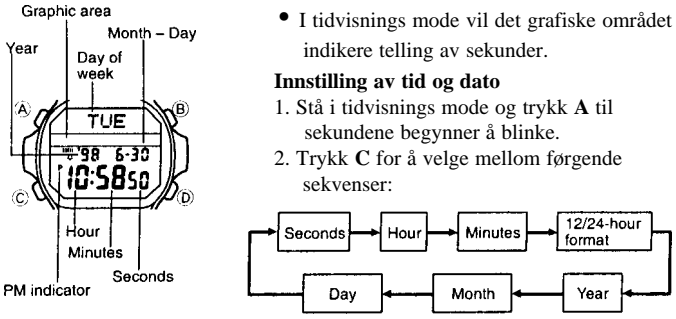

3. Når sekundene blinker trykker du **D** for å nullstille de.

- 4. Når en av de andre sekvensene blinker (utenom sekunder) trykk da **D** for å øke tallet. Når sekvensen for 12/24 timer format er valgt trykker du **D** for å velge hvilke format du ønsker.
- 5. Trykk **A** for å avslutte.

### **Om baklyset**

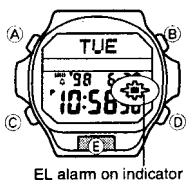

I hvilken som helst mode, trykk **E** for å lyse opp displayet i ca. 3 sek. Dersom EL-alarmen er slått på, vil baklyset blinke hver gang den daglige alarmen går eller ved timesignalet. **Merk!**

•For detaljer om alarm-funksjonen se"ALARM MODE". •Baklyset på dette uret vil bli svakere etter lang tids bruk.

Det kan skiftes ut av en autorisert CASIO-forhandler.

•Uret vil gi fra seg en svak summing når lyset er slått på. Dette er fordi en transis tor rister når lyset er i bruk. Det er helt normalt.

# **Å slå EL-alarmen av eller på**

Stå i tidvisningsmode og hold inne **D** i ca. 2 sekunder for å slå EL-alarmen av og på. Synkroniseringen av EL-alarmen og den hørbare alarmen er ikke alltid 100%. Dette er helt normalt og indikerer **ikke**at det er noe feil med uret.

### **KONTAKT KODE MODE**

Kontakt kode mode lar deg lagre opp til 20\* sett av kontakt data (som tlf. nr. etc)Lagrede data blir automatisk sortert alfabetisk.

\* Kontakt kode mode deler minne med identifiaksjons (ID) mode. Dette menes at maksimum antall sett i kontakt kode mode reduseres med 1 hver gang du lagrer identifikasions mode.

### **Å sjekke gjenstående minne**

Når uret er i kontakt kode mode hold inne **B** og **D** for å se hvor mye minne det er igjen til å legge inn nye data sett.

Dette uret har tre innebygde ID mode titler som er progeammert i minne når du kjøper uret og som automatisk blir innstilt når du skifter batteri. På grunn av dette vil uret vise at det har 17 (20-3) ledige minneplasser dersom du sjekker gjenstående minne før du har lagt inn noe data sett.

## **Å legge inn ny kontakt kode sett**

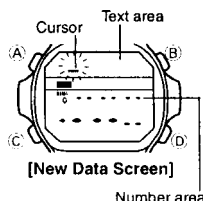

- 1. Når uret er i kontakt kode mode hold inne **B** eller **D** ny data display kommer frem.
- Dersom det ikke er lagret noen data sett vil ny data display komme frem med en gang du går til kontakt kode mode.
- Dersom meldingen "FULL" kommer frem i tekst-feltet betyr det at minne er fullt. Hvis du da skal lagre et nytt data sett, må du først slette et gammelt somm allerede er lagret i minne.
- 2. Trykk **A** og en markør kommer frem i tekst-feltet.
- 3. Legg inn et navn i tekst-feltet og et kontakt-nummer i nummer-feltet.
- •Du kan legge inn opp til 8 karakterer i tekst-feltet og 12 karakterer i nummer feltet.

•Bruk **<sup>B</sup>** og **D** for å legge inn karakterer, og **C** for å flytte markøren rundt på displayet. For detaljer, se "Hvordan legge inn karakterer".

56 0:0000

12:00

•Vær oppmerksom på forskjellen mellom bokstaven "O" og tallet "0" da forveksling av disse vil gå ut over den automatiske sorteringen.

4. Når du er ferdig med å legge inn data, trykk da **A** for å lagre og avslutte. Tekst-feltet kan kun vise 5 karakterer samtidig så evt. lengre navn vil rulle kontinuerlig fra høyre til ventsre.

#### **Å få frem lagrede kontakt okde data**

Trykk **D** når uret er i kontakt kode mode for å bla fremover i de lagrede data settene eller **B** for å bla bakover.

#### **Å endre kontakt kode data sett**

- 1. Bla frem til det data settet som du ønsker å endre.
- 2. trykk **A** og en markør kommer frem i tekst-feltet.
- 3. Bruk **C** for å flytte markøren til den karakteren du ønsker å endre.
- 4. Endre karakteren. Se"Hvordan legge inn karakterer" for detaljer.
- 5. Etter at du har gjort de endringene du ønsker, trykk da **A** for å lagre og avslutte.

# **Å slette et kontakt kode data sett**

- 1. Bla frem til det data settet som du ønsker å slette
- 2. trykk **A** og en markør kommer frem i tekst-feltet.
- 3. Trykk **B** og **D** samtidig for å slette data settet. Når du har slettet data settet vil markøren stå i tekst-feltet klar for å legge inn et nyt data sett.
- 4. Legg inn et nytt dat sett eller trykk **A** for å avslutte.

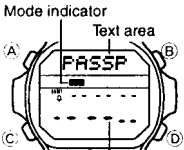

### **IDENTIFIKASJON (ID) MODE**

Identifikasjon mode lar deg lagre opp til 20\* sett av data som hver inneholder en tittel (som tlf. nr. etc)Lagrede data blir automatisk sortert alfabetisk.

\* ID mode deler minne med kontakt kode mode. Dette menes at maksimum antall sett i ID mode reduseres med 1 hver gang du lagrer kontakt kode mode.

Number årea

#### **VIKTIG!**

ID mode kan brukes til å lagre viktig data som pass-nummer, lisens-nummer, kredittkort-nummer etc. MERK: Å lagre slik data i uret kan resultere i misbruk dersom uvedkommende får tilgang til dat settene. Enten ved at du mister uret eller låner det bort. På grunn av dette anbefaler vi/produsenten på det sterkeste å lagre slik dat i et kodesystem som kun du forstår.

CASIO COMPUTER CO., LTD og Cronograf as. er ikke under noen omstendigheter ansvarlig for evt. misbruk av slik informasjon som er lagret i uret.

#### **Om titler**

- •Uret har innebygd tre ID mode titler: "PASSPORT", "LICENCE" OG " CREDIT" (kredittkort).Du kan bruke disse innebygde titlene som de er og tilføye 8 karakterer til tittelen, eller du kan forandre hele tittelen om du vil.
- •I tillegg til de 3 innebygde titlene kan du også lage dine egne titler med totalt 8 karakterer.
- •Du kan legge inn flere data sett under samme tittel.

#### **Om automatisk sortering**

ID mode data settene blir automatisk sortert etter tittel. De 3 innebygde titlene kommer først etterfulgt av de titler som du selv har lagt inn, i alfabetisk rekkefølge.

#### **Å sjekke gjenstående minne**

Når uret er i ID mode hold inne **B** og **D** for å se hvor mye minne det er igjen til å legge inn nye data sett.

Dette uret har tre innebygde ID mode titler som er progeammert i minne når du kjøper uret og som automatisk blir innstilt når du skifter batteri. På grunn av dette vil uret vise at det har 17 (20-3) ledige minneplasser dersom du sjekker gjenstående minne før du har lagt inn noe data sett.

**Å legge inn ny ID mode data**

Number a

ᇤ

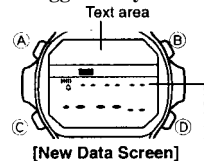

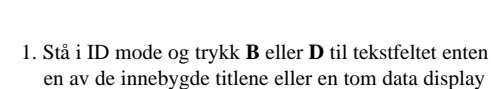

- (new data screen). • Dersom meldingen "FULL" kommer frem i tekst-feltet betyr det at minne er fult.Du må da først slette et
- gammelt data sett for å få lagt inn et nytt.
- 2. Trykk **A** og karakterene i tekst-feltet begynner å blinke. 3. Bruk **D** og **B** for å vise en av de innebygde titlene eller en ny tittel-input (-----). Hvert trykk på **B** og **D** vil vise en ny tittel i følgende rekkefølge:

Press<sub>(D)</sub>

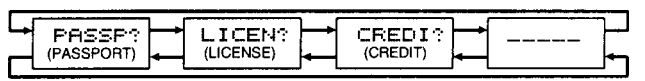

- •De innebygde titlene PAASP, LICEN ,CREDI og en tom data display (new data screen). vil alltid bli vist når du utfører pkt. 3. Titler som du selv har laget vil ikke bli vist her.
- •Dersom du vil lage en ny tittel, velg da -----.
- 4. Trykk **C** og en markør vil komme frem i tekst-feltet.

5. Legg inn en tittel i tekstfeltet og et nummer i nummer-feltet.

- •Du kan legge inn opp til 8 karakterer i tekst-feltet og 12 karakterer i nummer feltet.
- •Bruk **<sup>B</sup>** og **D** for å legge inn karakterer, og **C** for å flytte markøren rundt på displayet. For detaljer, se "Hvordan legge inn karakterer".
- •Dersom du vil bruke en av de innebygde titlene kan du legge til 8 karakterer.

 Dersom du ønsker å bruke den innebygde tittelen slik den er, trykk da **C** 8 ganger. 6. Når du er ferdig trykker du **A** for å lagre og avslutte.

Tekst-feltet kan kun vise 5 karakterer samtidig så evt. lengre navn vil rulle kontinuerlig fra høyre til ventsre.

### **Å få frem lagrede ID mode data**

Stå i ID mode og trykk **D** for å bla fremover i de lagrede data settene elle **B** for å bla tilbake. Hold inne en av knappene for hurtig blading. Det data settet som er vist i displayet når du går ut av ID mode vil også bli vist neste gang du går inn i ID mode.

#### **Å endre et data sett i ID mode**

- 1. Bla frem til det data settet som du ønsker å endre.
- 2. trykk **A** og karakterene i tekst-feltet begynner å blinke.
- Du kan også bruke denne måten til å endre de innebygde tittel-navnene.
- 3. Bruk **C** for å flytte markøren til den karakteren du ønsker å endre.
- 4. Endre karakteren. Se"Hvordan legge inn karakterer" for detaljer.
- 5. Etter at du har gjort de endringene du ønsker, trykk da **A** for å lagre og avslutte.

### **Å slette et ID mode data sett**

- 1. Bla frem til det data settet som du ønsker å slette
- 2. trykk **A** og karakterene i tekst-feltet begynner å blinke.
- 3. Trykk **B** og **D** samtidig for å slette data settet. N
- 4.Trykk **A** for å avslutte.

# **VITALE STATISTIKK MODE**

Vitale statistikk mode sørgerfor at der er ledig minne til lagring av ditt navn, blodtype og din fødselsdag.

# **Å få frem vitale statistikk data**

Stå i vitale statistikk mode og trykk **D** eller **B** for å endre dataene i displayet som vist under: Press D

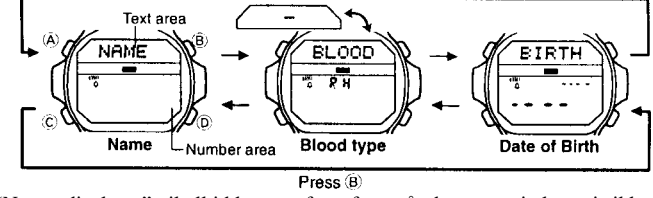

"Navne-displayet" vil alltid komme frem først når du enter vitale statistikk mode

# **VIKTIG!**

**I blod-type displayet vil tekst-feltet vise blod-type (A,B, O,AB) og nummerfeltet indikerer Rh-faktoren (+ eller -). Dersom ingen blod-type er lagt inn (når klokken er ny, eller ved batteri-skift), vil tekst-feltet vise"-" og nummerfeltet vise "RH". Siden dette lett kan bli misforstått som "RH negativ" vil vi anbefale at du legger inn korrekt blod-type så snart som mulig.**

Bruk vitale statistikk mode til å kagre dine egne personlige data (navn, blod-type og fødselsdag). Når du har lagt inn disse data bør du ikke låne klokken vekk til noen. Dette på grunn av at medisinsk personell da kan tro at de data som er lagret i klokken tilhører den personen som har lånt klokken. Data som er lagret i vital statistikk mode vil bli slettet når det blir utført batteri-skift. Sørg for å legge dataene inn igjen så fort som mulig.

**Å legge inn navnet ditt**

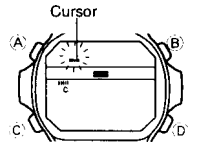

1. I vitale statistikk mode, få frem navne-displayet.

- 2. Trykk **A** og en markør (cursor) vil komme frem i tekst-feltet.
- 3. Legg inn navnet ditt i tekst-feltet.Max 20 karakterer •Bruk **<sup>B</sup>** og **D** for å legge inn karakterer, og **C** for å
- flytte markøren rundt på displayet. For detaljer, se "Hvordan legge inn karakterer". Dersom du la inn feil
- karakter kan du trykke **B** og **D** samtidig for å få den vekk igjen.

4. Trykk **A** for å lagre og avslutte. Tekst-feltet kan kun vise 5 karakterer samtidig så evt. lengre navn vil rulle kontinuerlig fra høyre til ventsre.

#### **Å legge inn blod type**

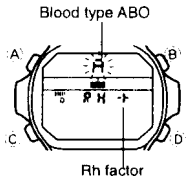

1. I vital statistikk mode, få frem "BLOOD" displayet.

2. Trykk **A** og blod type ABO kommer frem i tekst-feltet. 3. Bruk **B** og **D** for å bla igjennom de tilgjengelige blod-

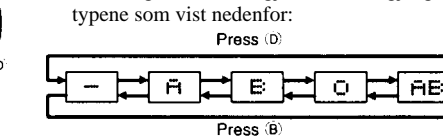

- 4. Trykk **C** for å kunne velge riktig Rh-faktor.
- Nå vil Rh-faktoren (-- eller +) blinke i displayet.
- 5. Trykk **B** eller **D** for å velge enten --(negativ) eller + (positiv).
- 6. Når du er ferdig, trykk **A** for å lagre og avslutte.

#### **Å legge inn fødselsdagsdato**

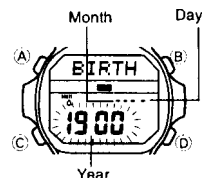

Alarm on indicator

- 1. I vital statistikk mode, få frem "BIRTH" displayet. 2. Trykk **A** og årstallet begynner å blinke i nummer-feltet.
- 3. Trykk **C** for å velge mellom år, måned og dag.
- 4. Trykk **D** for å minske tallet som blinker og **B** for å høyne

det.

- Du kan sette årstallet fra 1900 til 2039.
- 5. Når du er ferdig, trykk **A** for å lagre og avslutte.

# **ALARM MODE**

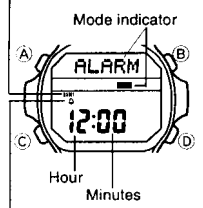

Når den daglige alarmen er slått på vil alarmen lyde i 20 sek. hver dag på den innstilte tiden. Trykk hvilken som helst kanpp for å stoppe alarmen før 20 sek. er gått. Når timesignalet er slått på, vil uret pipe hver hele time.

# **Innstilling av daglig alarm**

1. Trykk **A** når uret er i alarm mode. Timetallet begynner da å blinke.

• Denne operasjonen vil slå den daglige alarmen automatisk på.

- 2. Trykk **C** for å velge mellom timer og minutter.
- 3. Trykk **D** for å minske det blinkende tallet.
- 12/24 timer format i alarm mode matcher formatet som du har valgt i vanlig tidvisning.
- Dersom 12 timers format er valgt, vil en **<sup>P</sup>** vises i displayet når tiden er etter kl. 12.00 om formiddagen (PM). Ingen indikator vises dersom tiden er før kl. 12.00 om formiddagen. (AM).
- 4. Når du er ferdig, trykk **A** for å lagre og avslutte.

# **Å slå daglig alarm og timesignalet av eller på**

Stå i alarm mode og trykk **D** for å endre statusen for daglig alarm og timesignal som vist under: [Alarm ON Indicator/Hourly Time Signal ON Indicator]

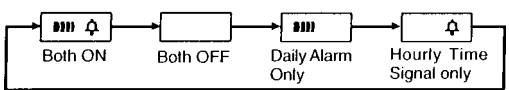

**Test av alarm:**

Mode indicator

Stå i alarm mode og trykk **B** for å teste alarmen.

### **STOPPEKLOKKE MODE**

Stoppeklokken lar deg måle medgått tid, mellomtid og 2  $1/100$  second slutt-tider. Stoppeklokken kan måle i 23 timer, 59 minutter

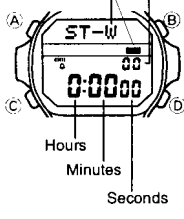

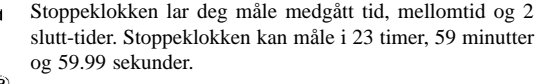

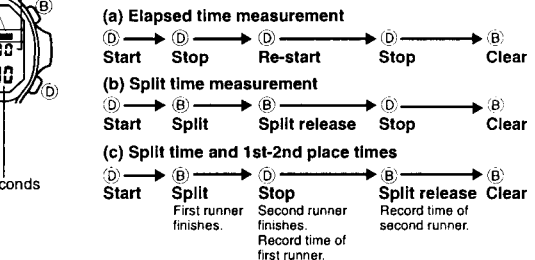

- Hourly time signal on
- -

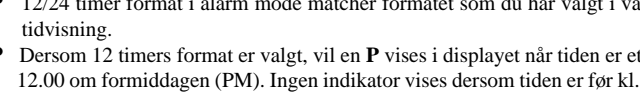

#### **LEGGE INN TEKST**

Følgende forklarer hvordan man legger inn karakterer i kontakt kode mode, ID mode og vital statistikk mode.

### **Hvordan legge inn karakterer**

f f

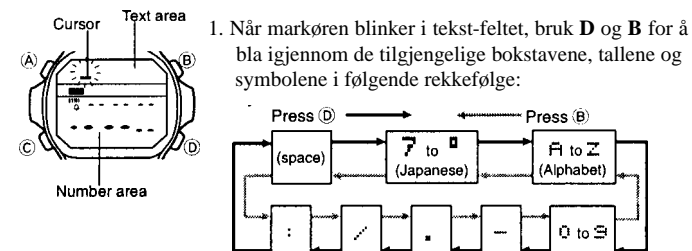

• Du kan legge inn japanske karakterer (katakana), engelsk alfabet, tall og symboler i tekst-feltet. For komplett liste over karakterer se "KARAKTER LISTE".

 $F1 to Z$ 

(Alphabet)

0 to  $\oplus$ 

- 2. Når du har fått frem den karakteren du ønsker, trykk **C** for å flytte markøren en til høyre.
- 3. Repeter punkt 1 og 2 til du har lagt inn den teksten du ønsker.
- Tekst-feltet i kontakt kode mode og ID mode kan inneholde opp til 8 karakterer. Når du har lagt inn den 8. karakteren vil markøren flytte seg ned til den første posisjonen i nummer-feltet. Når du har lagt inn det 12. nummeret vil markøren hoppe opp til den første posisjonen i tekst-feltet.
- Du kan kun legge inn tall og mellomrom i nummer-feltet. Bruk **<sup>D</sup>** eller **B** for å velge tall som vist under:

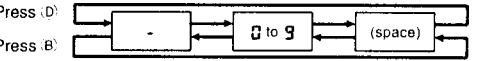

• Dersom du ikke trykker på noen av knapene i løpet av ca. 2 til 3 minutter når markøren er i displayetvil uret automatisk returnere til vanlig data display og markøren forsvinner.

# **CHARACTER LIST**

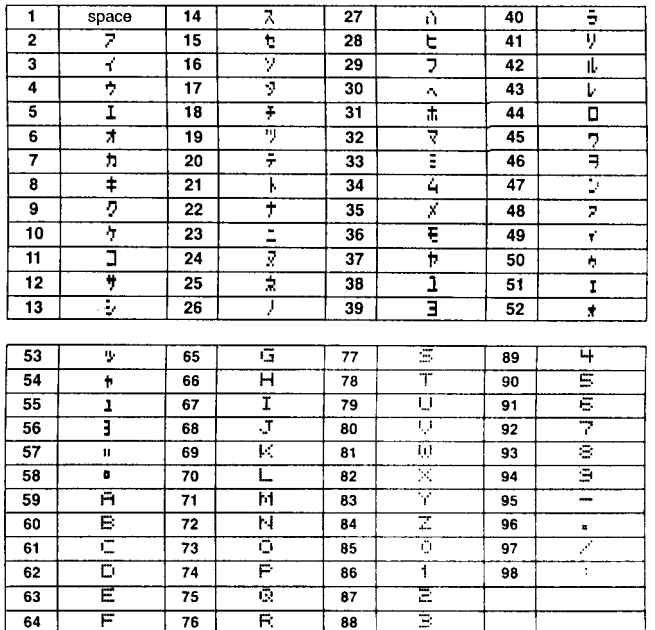